$\begin{array}{llll} \text{Sorrware FreeDOM} & \text{Tour or GNU Goux} & \text{Goux Enables FreeDOM} \\ 0 & 00000 & 0 & 0 \\ 00 & 000 & 0 & 0 \\ 0000 & 0000 & 0 & 0 \\ \end{array}$ 

# PRACTICAL SOFTWARE FREEDOM WITH GNU Guix

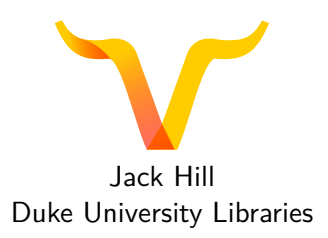

Ohio Linux Fest 2019

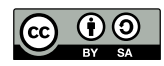

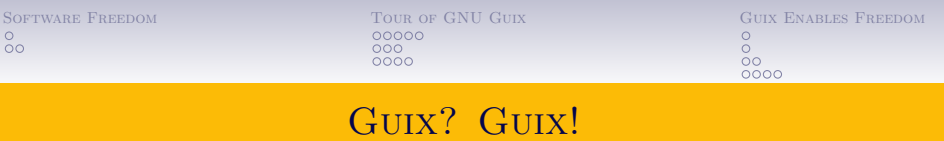

Guix

- *• gi:ks*
- *•* Like "geeks"
- GNU Project
	- *•* Guile
	- *•* Shepherd
	- *•* mcron
	- *•* Mes
	- *•* glibc, gcc, …

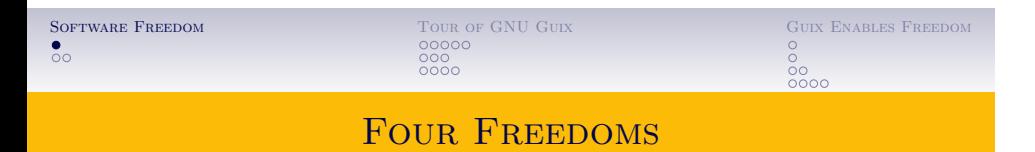

- *•* Run software as I wish
- *•* Study software
- *•* Distribute software
- *•* Distribute modified software

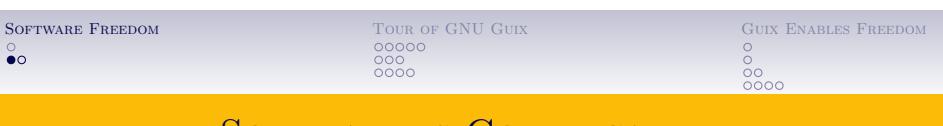

# SOFTWARE IS COMPLICATED

### BRADLEY KUHN ON DEBIAN [1]

For the user, that means when I hear about some interesting software, Debian immediately connects me, via apt, with the individual expert who knows about that software and my operating system / distribution both.

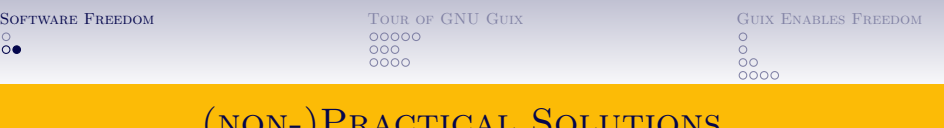

### (non-)Practical Solutions

- *•* Elaborate Build Infrastructure
- *•* Elaborate Deployment Infrastructure
- *•* Just Works™ Dependency Managers

WARNING! STATE

```
4 …-mcron-job
5 …-totem-meson-easy-codec.patch
6 …-shepherd-file-system--gnu-store.go
```
…-module-import-compiled.drv

### …-emacs-26.3/

# …-pwgen-2.08/

# A Sampling of Items from /gnu/store

## THE STORE

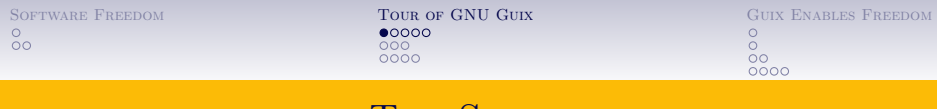

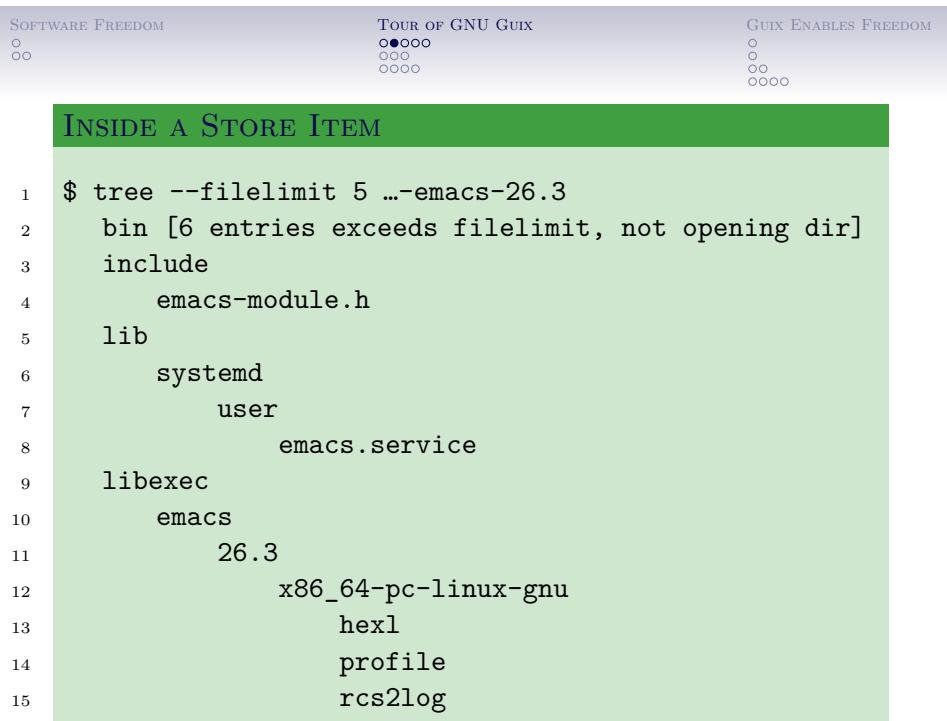

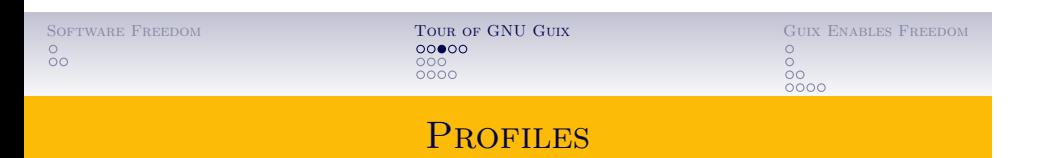

### CREATE A VIEW INTO STORE

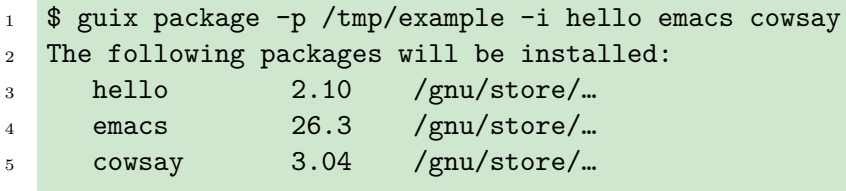

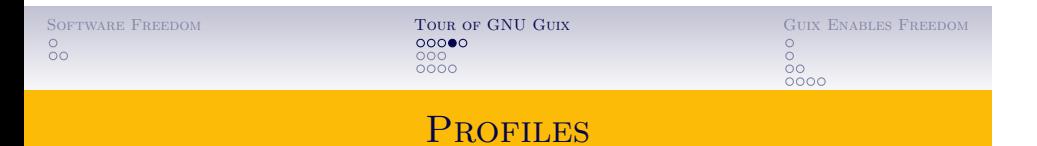

### Inside the New Profile

```
1 $ cd /tmp/example && ls -l
```
- $2 \cdot \text{min/}$
- … etc/
- … include -> /gnu/store/…-emacs-26.3/include
- … lib/
- … libexec -> /gnu/store/…-emacs-26.3/libexec
- … manifest
- … share/

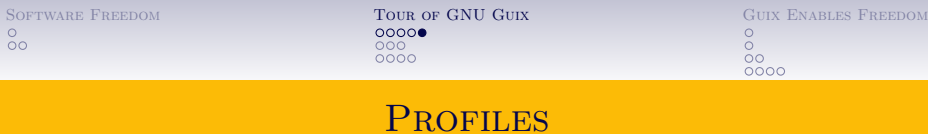

### ONE MORE LEVEL IN

- $1 \quad$  \$ cd bin && ls -1
- … cowsay  $\rightarrow$  …cowsay-3.04/bin/cowsay
- … cowthink -> …cowsay-3.04/bin/cowthink
- … ctags -> …emacs-26.3/bin/ctags
- $\ldots$  ebrowse  $\rightarrow$   $\ldots$ emacs-26.3/bin/ebrowse
- $6 \text{ ... emacs } \rightarrow \text{ ... emacs-26.3/bin/emacs}$
- … emacs-26.3 -> …emacs-26.3/bin/emacs-26.3
- … emacsclient -> …emacs-26.3/bin/emacsclient
- … etags -> …emacs-26.3/bin/etags
- … hello -> …hello-2.10/bin/hello

```
4 …-mcron-job
5 …-totem-meson-easy-codec.patch
6 …-shepherd-file-system--gnu-store.go
```
### A Sampling of Items from /gnu/store

 $\begin{array}{llll} \textsc{Sort} & \textsc{Your} & \textsc{Gv} & \textsc{Gv} \\ \textsc{Sort} & \textsc{Gv} & \textsc{Gv} & \textsc{Gv} \\ \textsc{O} & \textsc{O} & \textsc{O} & \textsc{O} \\ \textsc{O} & \textsc{O} & \textsc{O} & \textsc{O} \\ \textsc{O} & \textsc{O} & \textsc{O} & \textsc{O} \\ \textsc{O} & \textsc{O} & \textsc{O} & \textsc{O} \\ \end{array}$ 

THE STORE

# …-pwgen-2.08/

### …-emacs-26.3/

…-module-import-compiled.drv

- hi72w0a3lp2zfpi6vypq8abfqw60cc3s-shepherd-file-system--gnu-store.go
- p6aa1n74akaf9049bmxj7p2a43mbxj14-totem-meson-easy-codec.patch
- 57h3np9asz239qhk7gv43dm1cidsliwl-mcron-job
- ib56vrgc2lcwhvbdns8nl5082q4gs83x-module-import-compiled.drv

 $\begin{array}{llll} \textsc{Sort} & \textsc{Sort} & \textsc{G} & \textsc{G} & \textsc{G} \\ \textsc{Sort} & \textsc{G} & \textsc{C} & \textsc{G} \\ \textsc{C} & \textsc{C} & \textsc{C} \\ \textsc{C} & \textsc{C} & \textsc{C} \\ \textsc{C} & \textsc{C} & \textsc{C} \\ \textsc{C} & \textsc{C} & \textsc{C} \\ \textsc{C} & \textsc{C} & \textsc{C} \\ \textsc{C} & \textsc{C} & \textsc{C} \\ \textsc{C} & \textsc{C} & \textsc{C} \\ \text$ 

ON HASHES

- yp1m1w4x7xdr5gxsd1jl01vxg3n7f64w-pwgen-2.08/
- 

# A Sampling of Items from /gnu/store

### djza93lqjcndsldf4794bp8mvipd6fz4-emacs-26.3/

 $_{\rm oo}^{\circ}$ 

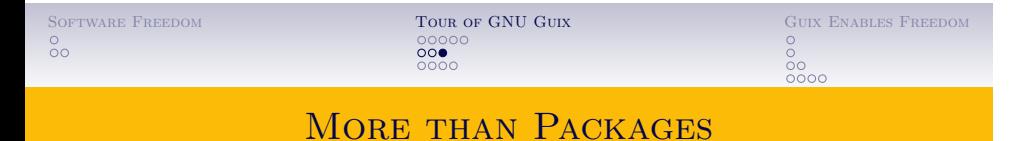

### BOOTLOADER CONFIGURATION FILES

- <sup>1</sup> \$ ls /gnu/store/\*grub.cfg
- <sup>2</sup> /gnu/store/18ca4ik0nfdxbs8n4il59hlm6smq0bi1-grub.cfg
- <sup>3</sup> /gnu/store/3fswa6vrljiprifdcxdphycfixb82ppa-grub.cfg
- <sup>4</sup> /gnu/store/3hz4ihmzm83mfyk3wck9vci8xkgbc5hw-grub.cfg

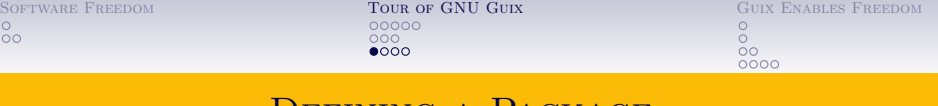

### DEFINING A PACKAGE

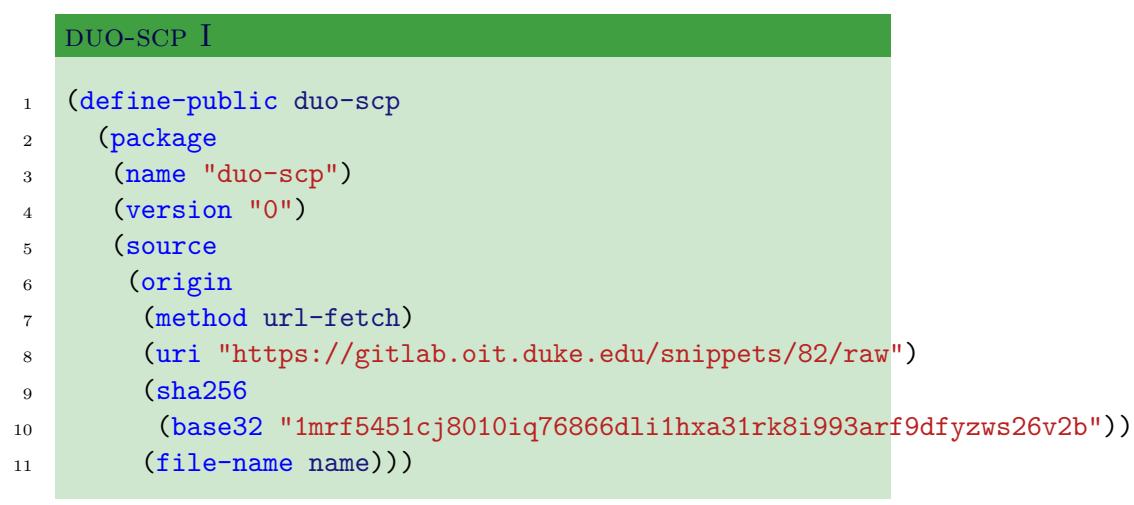

 $\begin{array}{llll} \text{SOFWMare} & \text{FreeDOM} & \text{Cous} & \text{Gous} & \text{Gous Enaches} \\ 0 & 00000 & 0 & 0 \\ 00 & 000 & 0 & 0 \\ 000 & 0000 & 0000 & 0 \\ \end{array}$ 

### duo-scp II

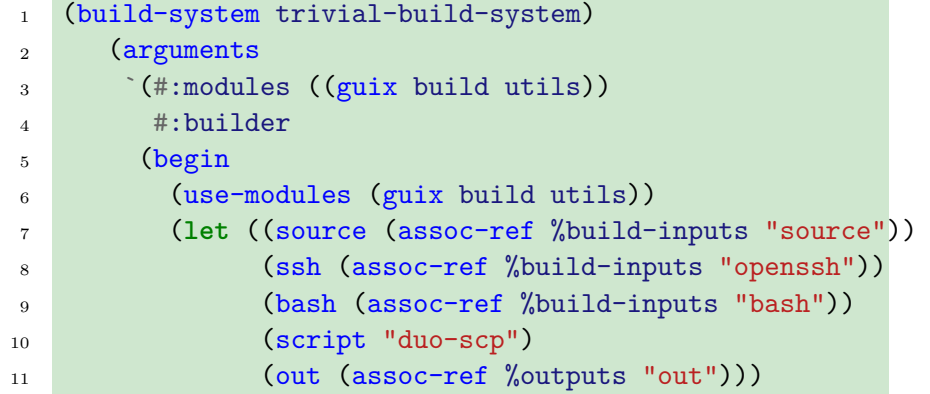

 $\begin{array}{llll} \text{Sorrware FreeDOM} & \text{Tour or GNU GUX} & \text{GUX ENABLES FREEDOM} \\ 0 & 00000 & 0 & 0 \\ 00 & 000 & 0 \\ 00 & 000 & 0 \\ 0000 & 0000 & 0 \\ \end{array}$ 

### duo-scp III

```
1 (copy-file source script)
```

```
2 (substitute* script
```

```
3 (("/bin/bash") (string-append bash "/bin/bash"))
```

```
4 (("scp") (string-append ssh "/bin/scp")))
```

```
5 (chmod script #o555)
```

```
6 (install-file script (string-append out "/bin"))))))
```

```
7 (inputs
```

```
8 `(("bash" ,bash)
```

```
9 ("openssh" ,openssh)))
```
 $\begin{array}{llll} \text{Sorrware Freedom} & \text{Tour or GNU Gux} & \text{Gux Enables Freedom} \\ 0 & 00000 & 0 & 0 \\ 00 & 000 & 0 & 0 \\ 0000 & 0000 & 0000 & 0 \\ \end{array}$ 

### duo-scp IV

- (home-page "https://gitlab.oit.duke.edu/snippets/82/raw")
- (synopsis "User Duo Passcode with scp and login\_duo")
- (description "Wrapper script for scp…")
- (license license:cc0)))

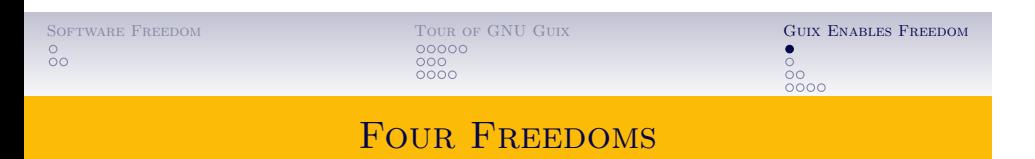

- *•* Run software as I wish
- *•* Study software
- *•* Distribute software
- *•* Distribute modified software

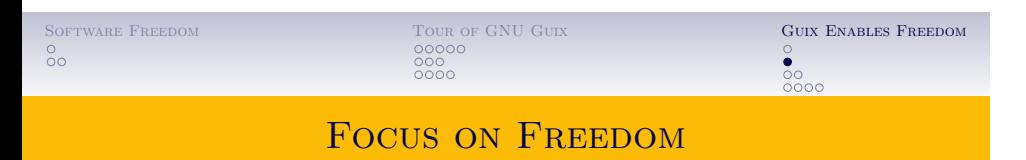

POTENTIAL PITFALLS

- *•* Browsers
- *•* Bootstrapping

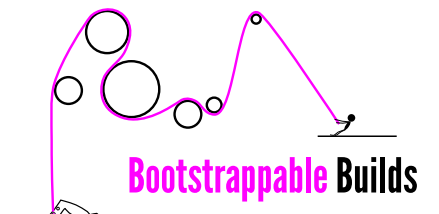

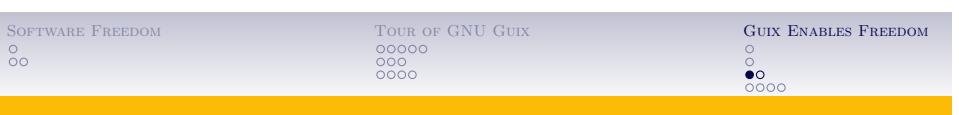

# SAFE PLACE TO PLAY

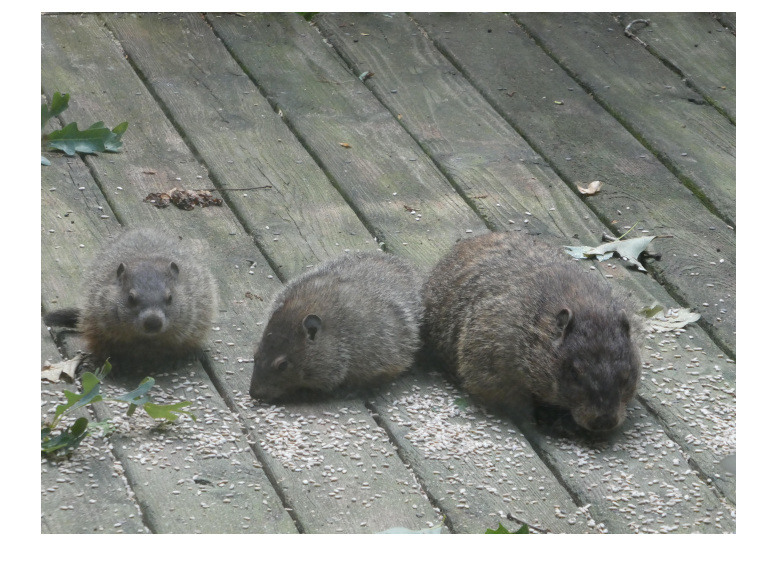

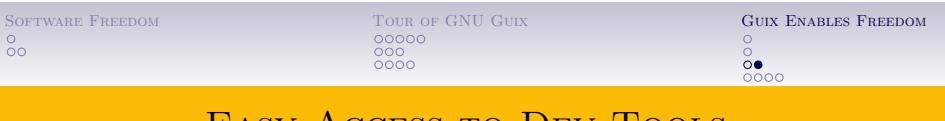

# Easy Access to Dev Tools

### How to Hack on Guix

- <sup>1</sup> \$ git clone https://…/guix.git && cd guix
- <sup>2</sup> \$ guix environment guix
- <sup>3</sup> \$ # make changes
- 4 \$ ./bootstrap && configure --localstatedir=/var && \
- <sup>5</sup> make
- <sup>6</sup> \$ # try out changes right away
- <sup>7</sup> \$ ./pre-inst-env guix …

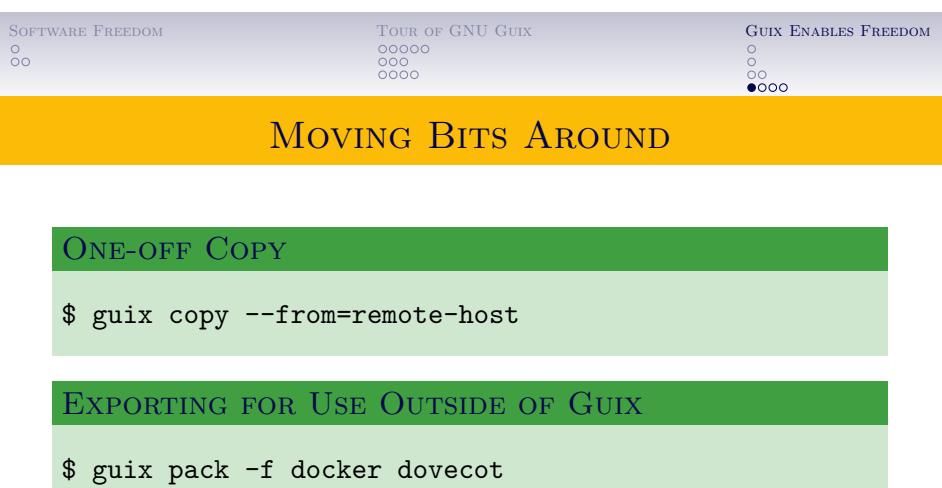

SERVE PACKAGES

\$ guix publish

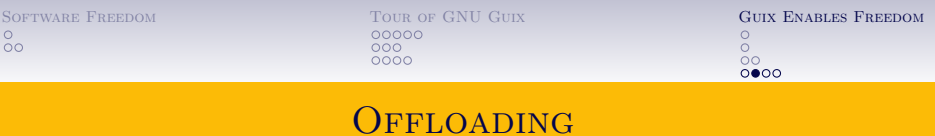

### MACHINES.SCM

- (list
- (build-machine
- (name "builder")
- (system "x86\_64-linux")
- (user "example")
- (host-key "ssh-ed25519 …")
- (private-key "/root/.ssh/id\_ed25519")))

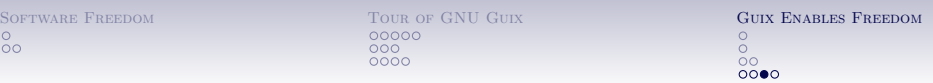

### building blocks

- *•* Guix Workflow Language
- *•* Guix Jupyter Kernel
- *•* Guix Deploy

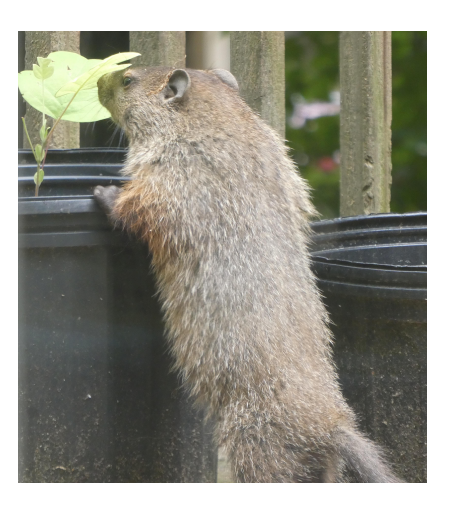

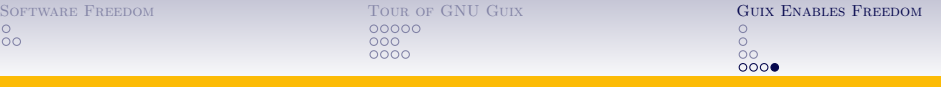

# THANK YOU

SOFTWARE FREEDOM Practical Problems TOUR OF GNU GUIX The Store Reproducible Builds Package Programming Guix Enables Freedom Philosophy

Unique Properties

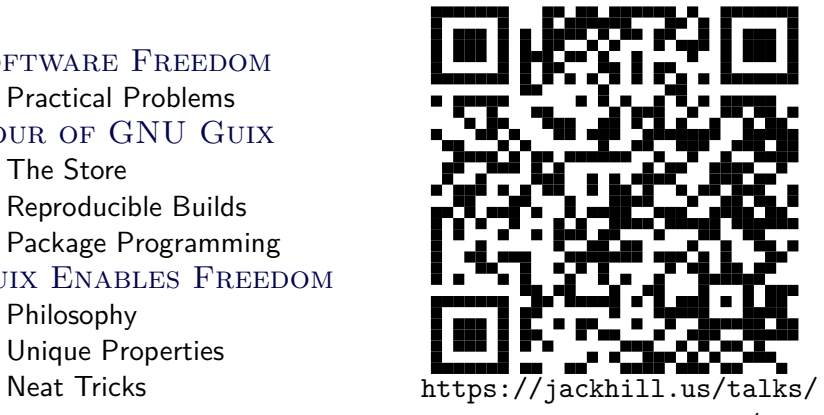

guix-software-freedom/

References

REFERENCES I

f Bradley Kuhn. *What Debian Does For Me*. licensed: Creative Commons Attribution-Share Alike 3.0 United States License. 2018-12-15. url: http://ebb.org/bkuhn/blog/2018/12/15/what-debiandoes.html (visited on 10/28/2019).